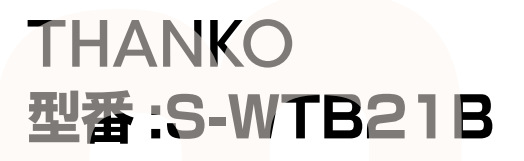

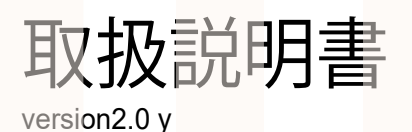

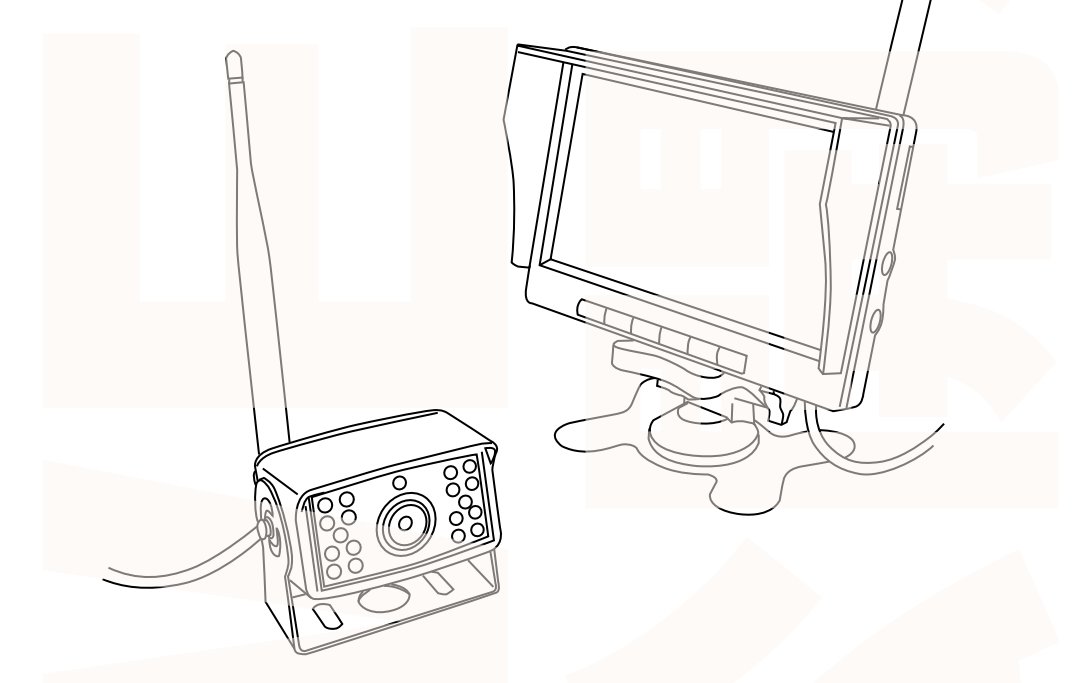

このたびは本製品をお買い上げいただき、まことにありがとうございます。 この商品を安全に正しくお使いいただくために、お使いになる前にこの取扱説明 書をよくお読みになり十分に理解してください。 お読みになった後は、お手元に置いて保管してください。

保証期間 : 購入日より 12 ヶ月

目次

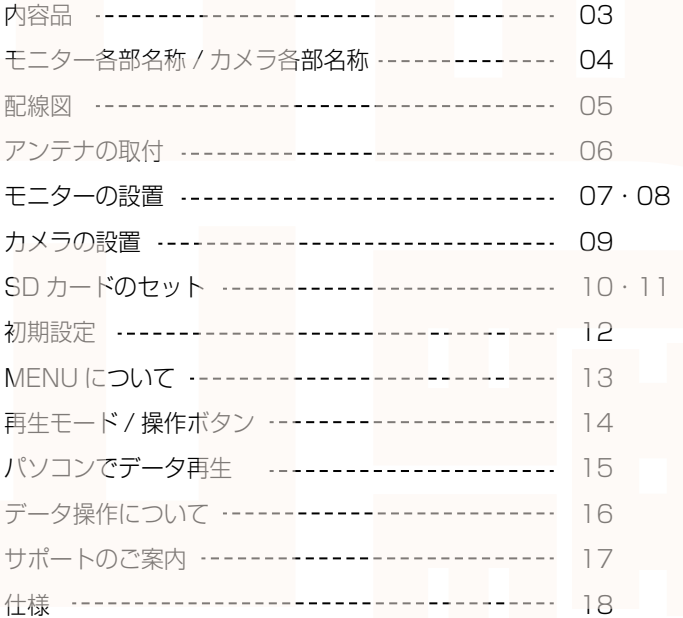

内容品

設置前に内容品がそろっているかご確認ください。

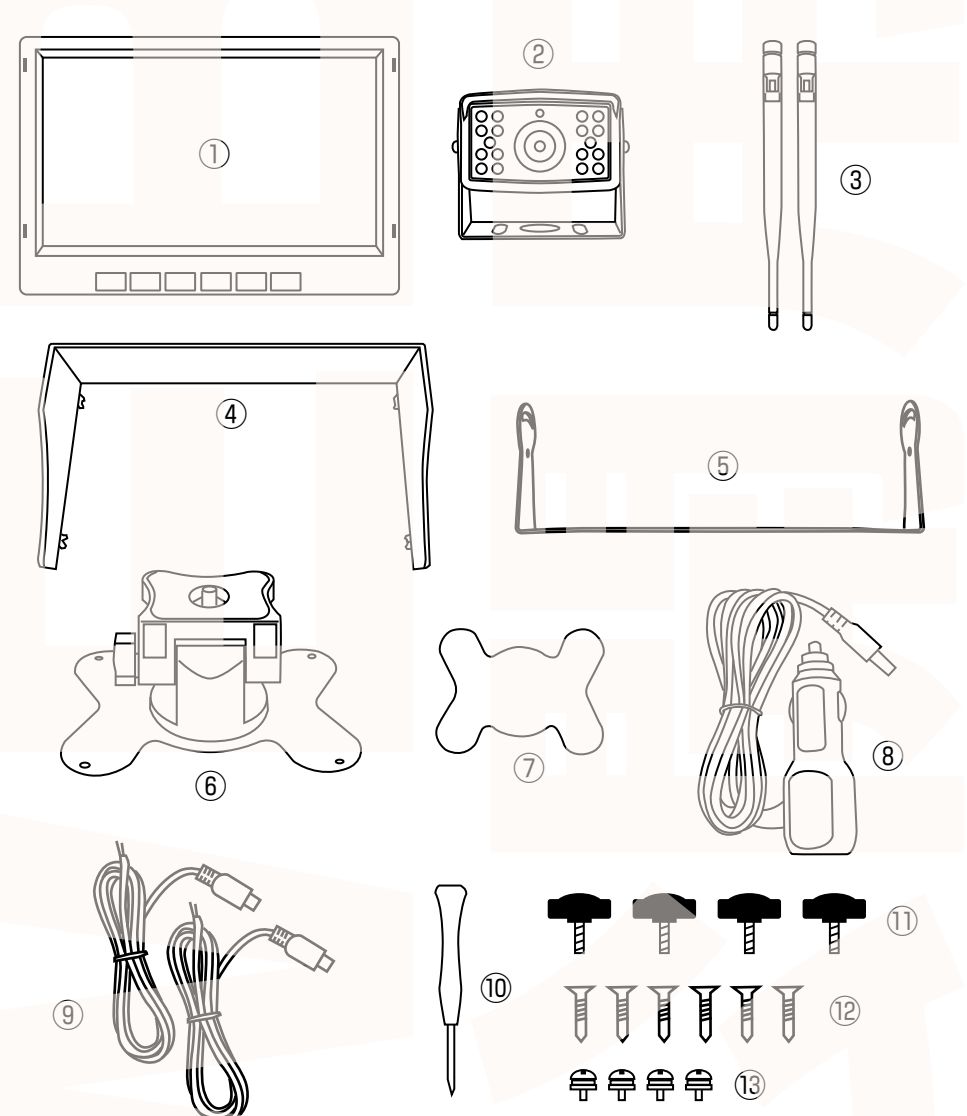

①モニター ②カメラ ③アンテナ 2 本 ④モニター日よけ ⑤モニター台金具 ⑥モニター台 ⑦固定シール ⑧シガーケーブル (140cm) ⑨電源ケーブル (90cm)2 本 ⑩プラスドライバー ⑪モニター用ネジ 4 本 ⑫ネジ大 6 本 ⑬ネジ小 4 本

# 各部名称

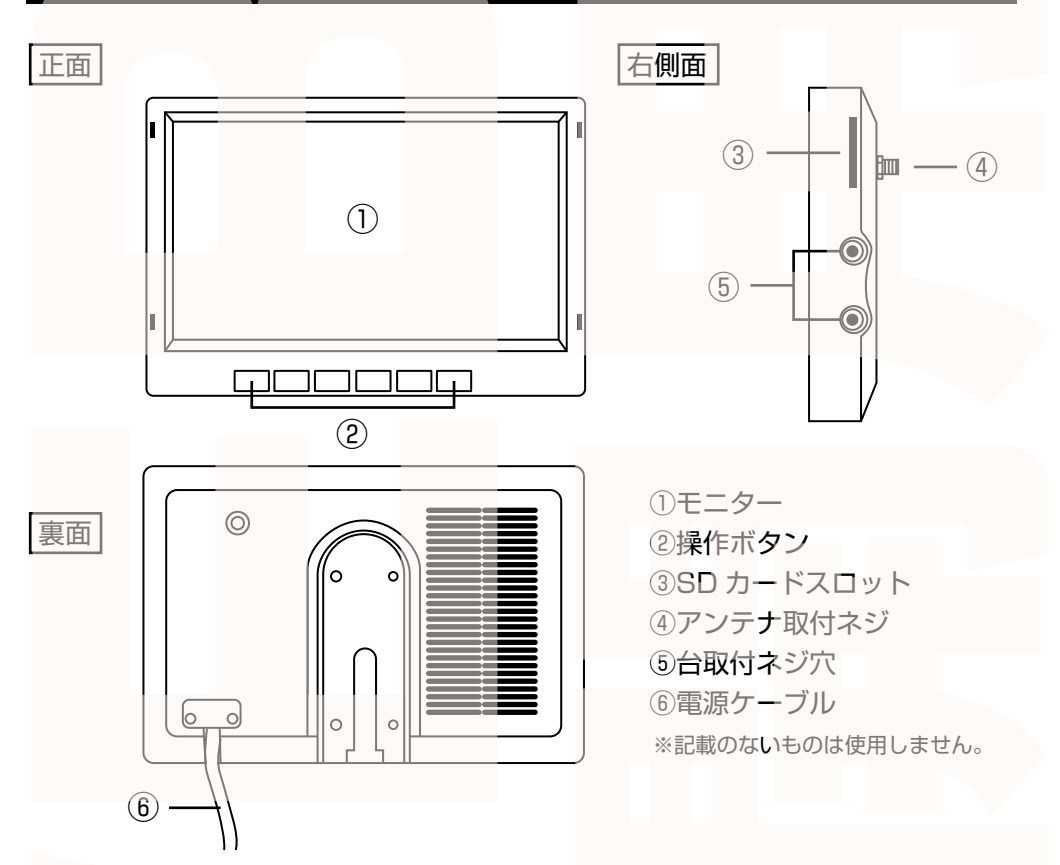

## カメラ各部名称

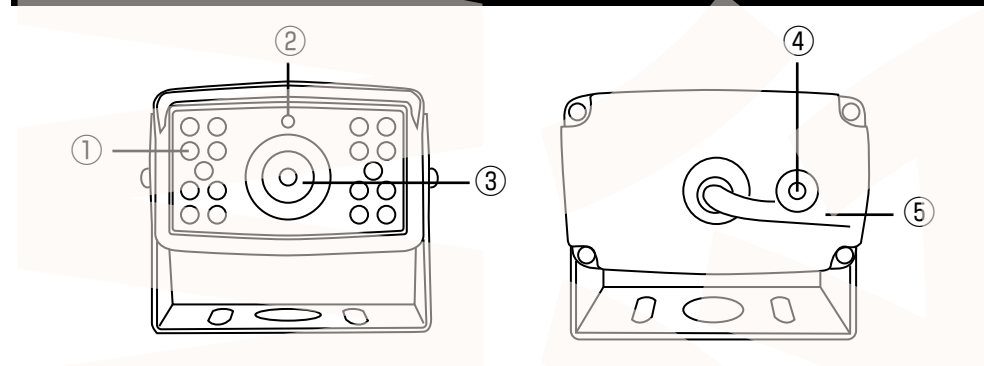

①赤外線ライト ②センサー ③カメラ ④アンテナ取付ネジ ⑤電源ケーブル

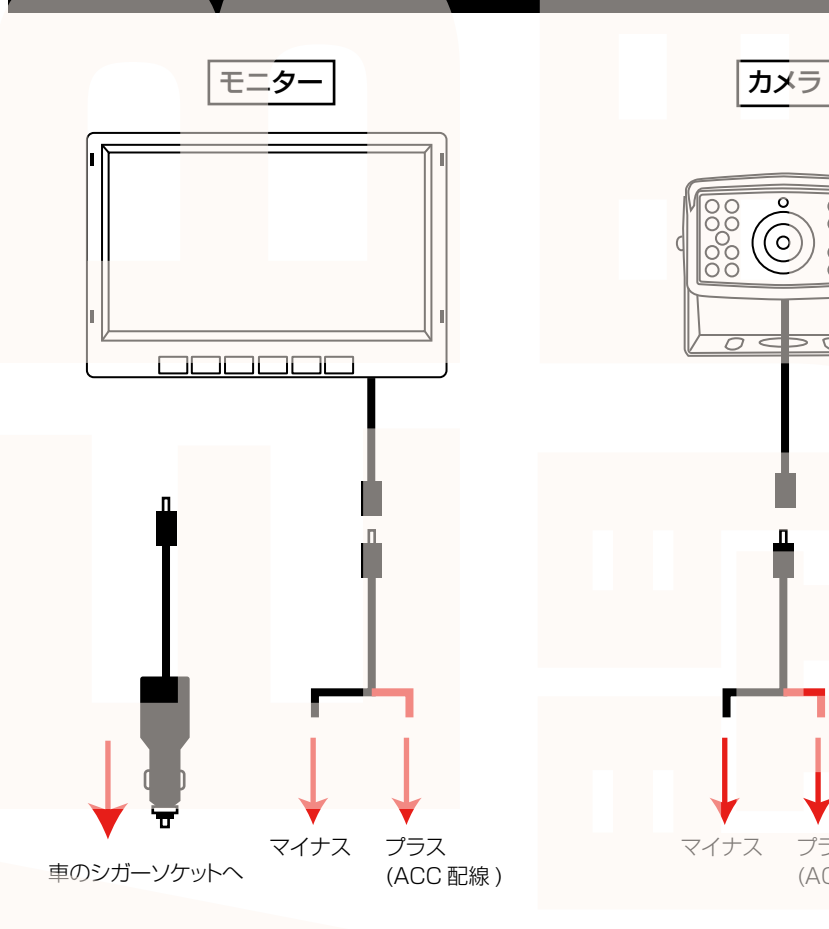

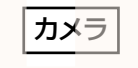

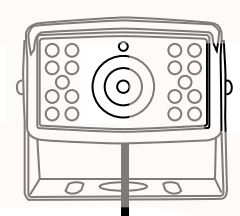

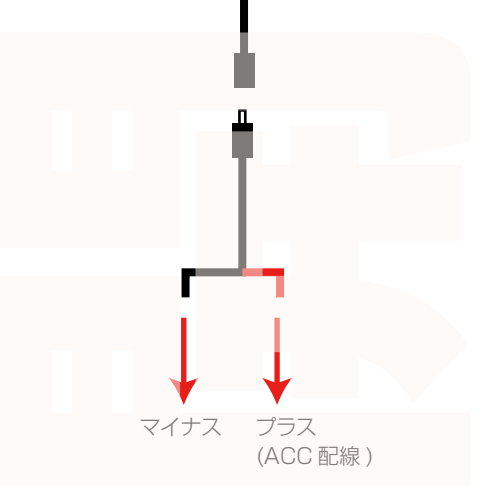

モニターの電源はシガーソケット、もしくはACC 電源から給電することができます。 ●シガーソケットから電源をとる場合 付属のシガーケーブルをモニターに接続。 シガーソケットに差し込んでください。 ●ACC 電源から電源を取る場合 付属の電源ケーブルをモニターに接続。 黒いケーブルはマイナスもしくはボディアースに 接続してください。赤いケーブルは ACC 配線 に接続してください。

付属の電源ケーブルをカメラに接続。 黒いケーブルはマイナス配線もしくはボディア ースなどに接続してください。赤いケーブルは ACC 配線に接続してください。 ホいケーブルをリバース信号のコネクタ(バッ クランプの + 線等)に接続すると、車をバック ギアに入れた際のみ作動します。 常時作動をさせる場合は ACC の電源オン時に 通電する配線に割り込ませてお使いください。

#### **電源ケーブルの長さが足りない場合は、市販の配線を別途ご用意ください。**

# アンテナの取付

モニター

モニター裏面にあるアンテナ取付ネジに、 アンテナを回して取り付けます。

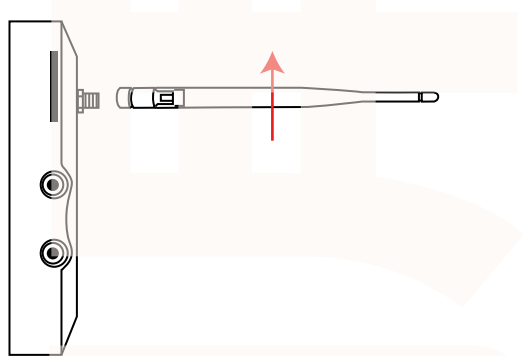

#### カメラ

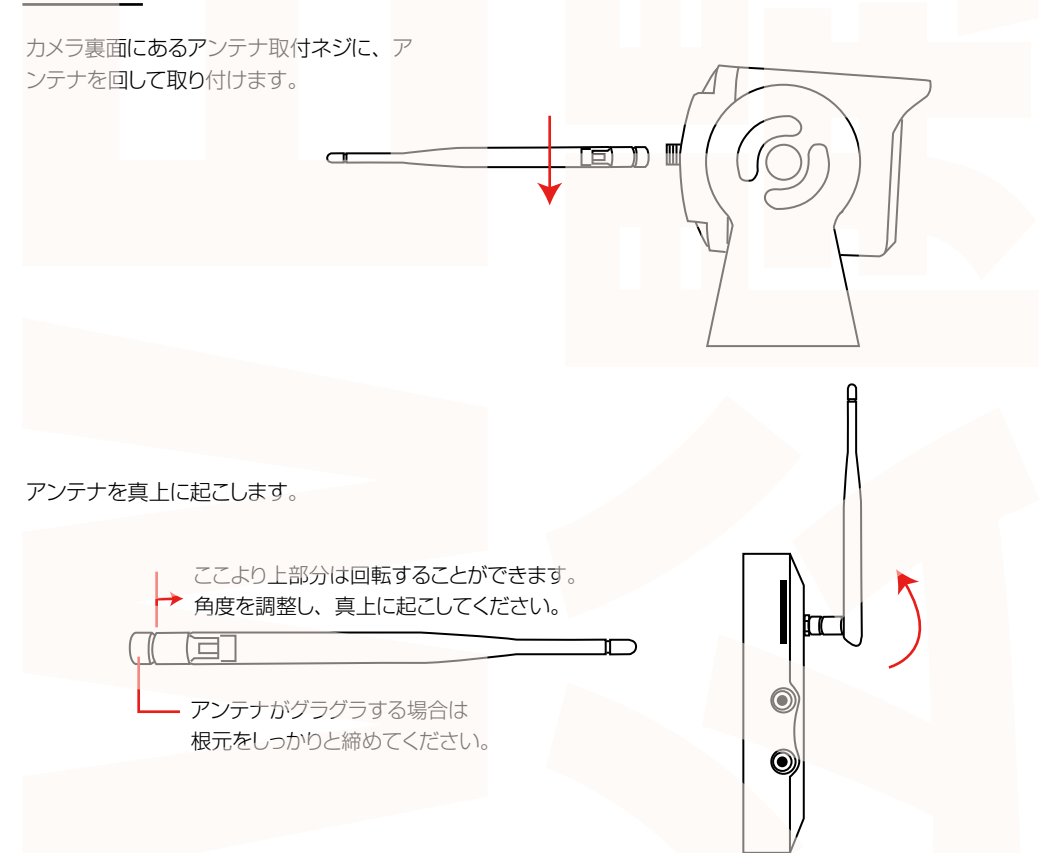

## モニターの設置

※モニターやカメラを車に設置する際は、事前に必ずモニターとカメラが正しく動作 するか、予め確認を行ってください。 ! 注 意

### モニター台金具を使用する場合

①モニター用の取付金具をモニター用ネジを使って固定します。

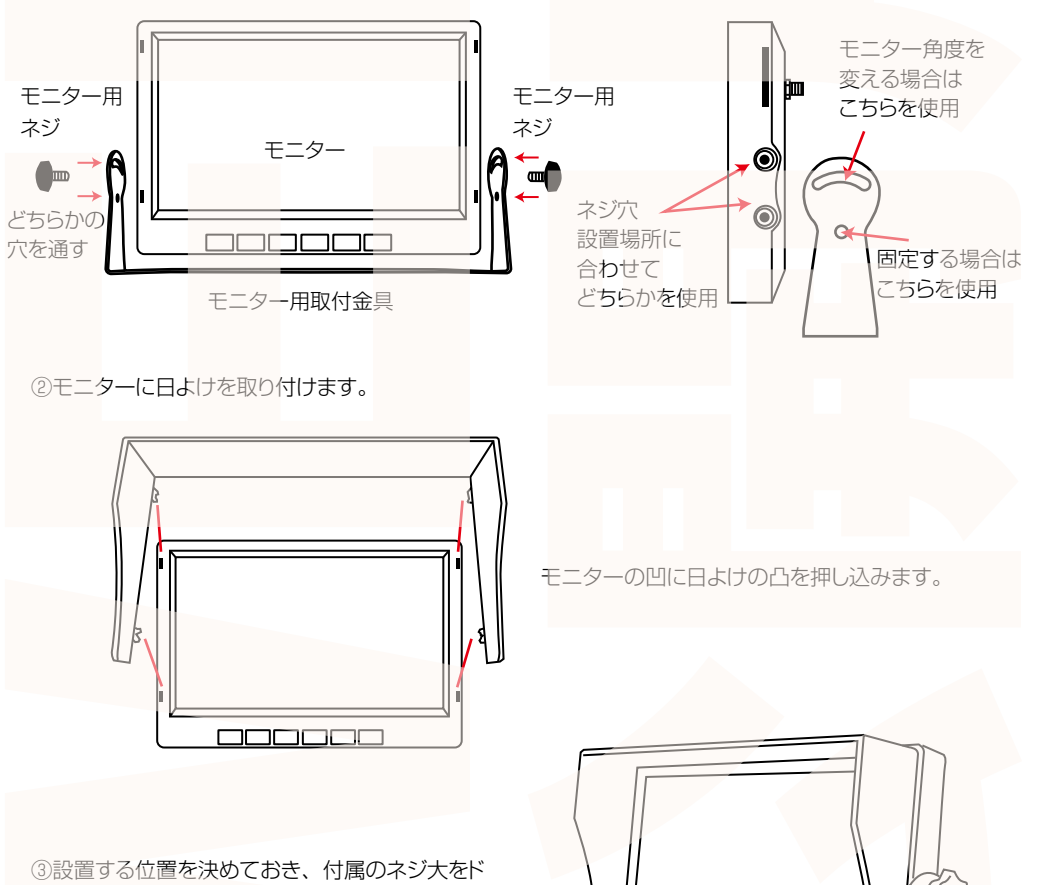

¥

ライバーで回して固定します。

※車体に傷がつきます。傷をつけたくない場合は、 次ページの【モニター台を使用する場合】を参照 してください。

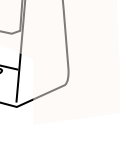

7

## モニターの設置

### モニター台を使用する場合

①モニター台の中央のネジにモニター台を 回して取り付けます。

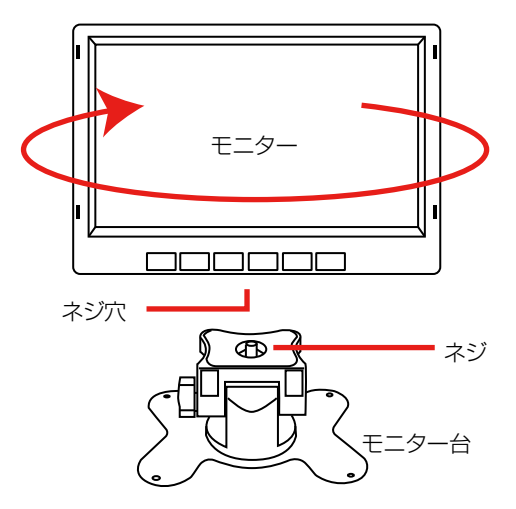

②モニターに日よけを取り付けます。

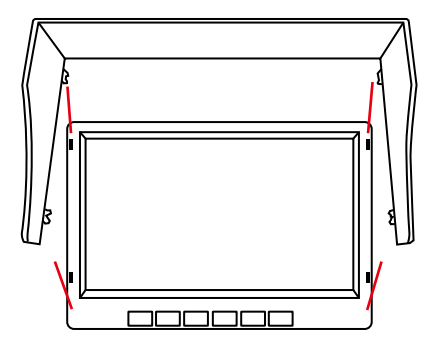

モニターの凹に日よけの凸を押し込みます。

③付属の固定シールでモニター台を貼り付けます。 ネジで固定することもできます。

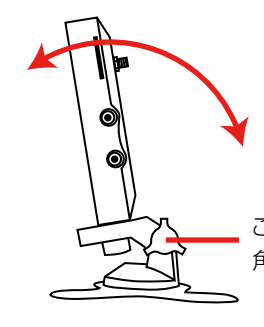

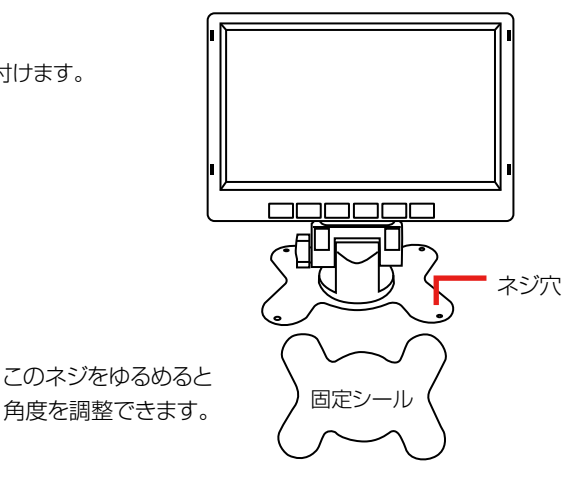

## カメラの設置

 $\hat{\triangle}$ 注 意 <sup>※カメラのモニターの間の使用可能距離は約 100m/ 見通し距離 (障害物がない状</sup>

(1)設置する位置を決めておき、両面テープ (別途) などで仮留めし、モニターで映像を確認してください。

②カメラの映像が問題ない場合は、付属のネジ大をドライバーで回して固定します。 ※車体に傷がつきます。傷をつけたくない場合は、両面テープなどで貼り付けてください。 両面テープは付属しません。別途ご用意ください。

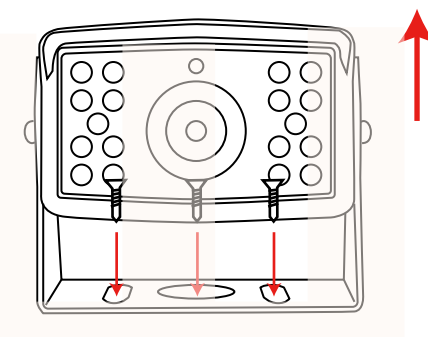

③カメラの角度を調整します。角度が決まったら、 付属のネジ小で固定してください。

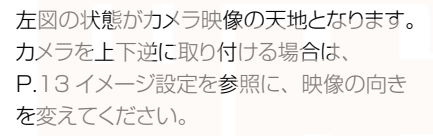

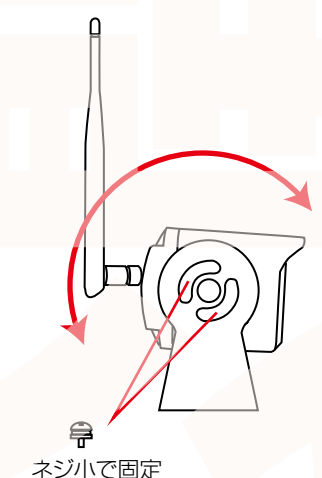

### ◆赤外線ライトについて

赤外線ライトはセンサーが暗闇を感知すると自動的に点灯します。 赤外線ライト点灯中は画面がモノクロになります。

## SD カードのセット

SD カードスロットに SD カードをセットします。 右図を参考にカードの向きに注意してセットして ください。

カードを抜く時は、カードを爪で少し押し込 むとカードが出てきますので、掴んで抜いて ください。

**カードの着脱は必ず電源 OFF にして行って ください。**

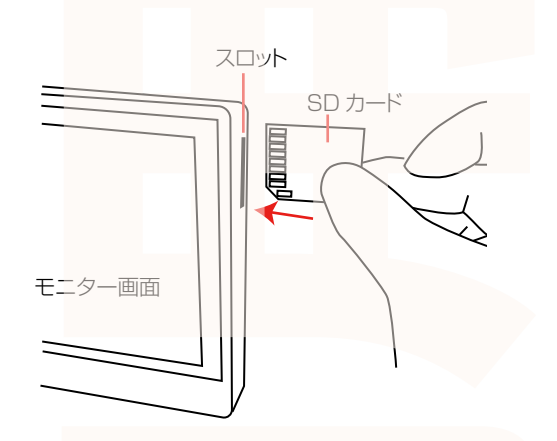

**※初めてご使用の際は、本体で SD カードをフォーマット(初期化)を行ってからご利用くだ さい。**

・SD カードは Class10 以上を推奨します。Class10 未満の場合、正常に録画できない場合 があります。

·容量の少ない (16GB 等) SD カードを使用しないでください。少ない SD カードを使用し た場合、短時間しか録画できません。

・SD カード以外の物は挿入しないでください。

・カードの向きに注意してください。またカードの金属端子部分には触れないでください。

動作環境温度を超える駐車の場合は、カードを抜いてください。熱により故障のおそれがあり ます。

・SD カードは、本体温度の変化が著しい場所で使用した場合、正常に動作しない場合がありま す。

**※ドライブレコーダーの記録用 SD カードはとても過酷な条件で働いています。1 ~ 2 カ月に 1 回初期化、フォーマットが必要です。**

### **◆ペアリング**

### カメラの電源が入っていないとペアリングできません。 必ず電源が入った状態で行ってください。

①車のエンジンをかけると、モニターの電源が入ります。 モニター画面下の【MENU】ボタンを押すとメニュー画面が表示されます。

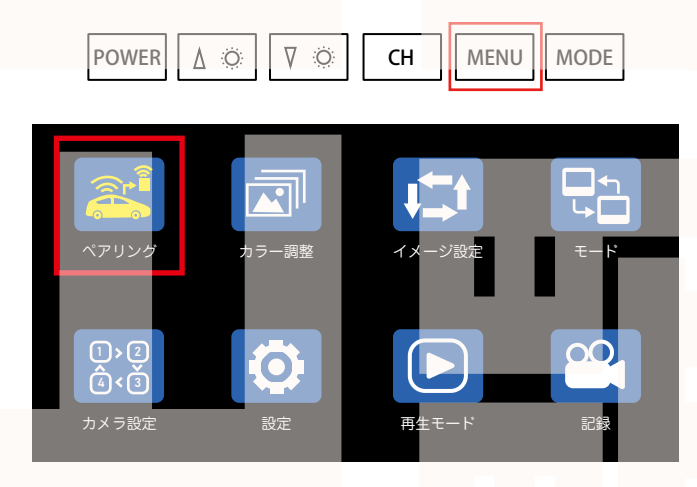

②左上の【ペアリング】が選択されているのを確認して、【MODE】ボタンを押します。

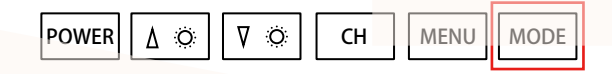

③「ペアリング中…」と画面に表示され、カウントダウンを行います。 終了後モニター画面にカメラの映像が表示されます。 次回からは自動的にカメラ、モニターに電源が入るとペアリングされます。

※長期間使っていないなどでカメラの映像がうつらない場合は、再度ペアリングを行ってくだ さい。

## 初期設定

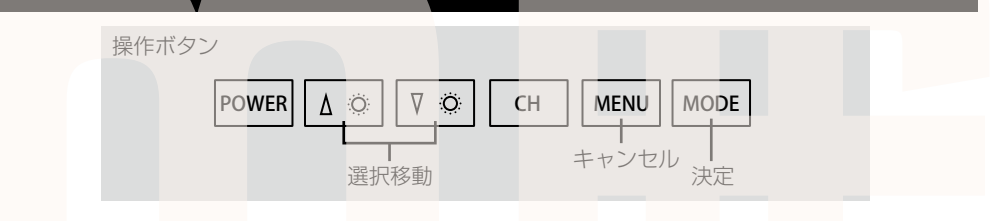

#### **◆日時設定**

①カメラとモニターがペアリングされると、自動的に録画が開始します。 【MODE】ボタンを押して、録画をストップします。

②【MENU】ボタンを押して、メニュー画面を表示します。

③選択を移動して「設定」を選択した状態で【MODE】ボタンを押します。

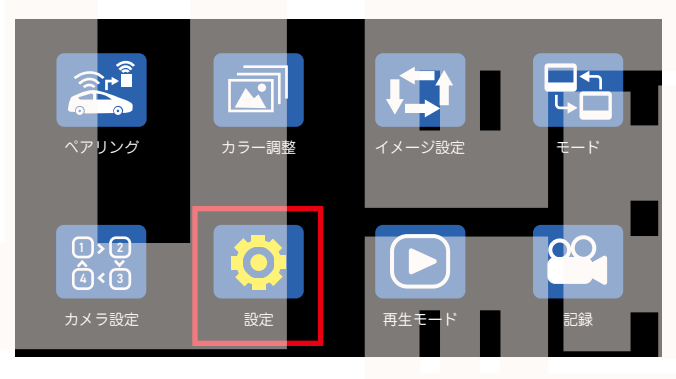

④左上の「現在時刻」が選択されている状態で【MODE】 ボタンを押すと、時間の設定ができます。 選択移動ボタン△▽で数字を変えます。【MODE】ボタン

**2021/09/14 12:00:05** 現在時刻

日時全ての設定が完了したら、【MENU】ボタンを押すと 1 つ前の画面に戻ります。カメラ映像画面まで戻ってくだ さい。

#### 以上で初期設定は終了です。

を押すと次に移動します。

エンジンがかかると自動的に電源が入り、録画を開始します。

## MENU について

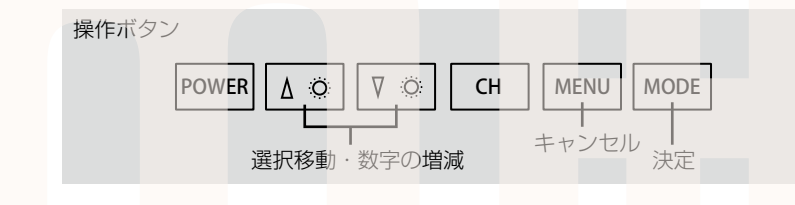

メニュー画面表示時、操作ボタンは上記になります。

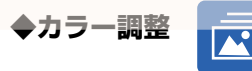

輝度…画面の明るさを調整します。 コントラスト…明暗差の調整をします。 彩度…鮮やかさの調整をします。 音量…使用しません。(※本製品は録音機能 はありません)

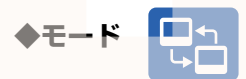

使用しません。

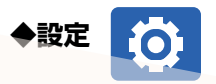

現在時刻…P.12 参照 システム言語…メニューの言語表示設定 自動減光装置…画面の明るさを自動で調整す るか、手動で調整するか選べます。 リバースライン…下記参照 デフォルト…初期状態に戻します

オンにすると駐車のガイドラインが表示 されます。常時ラインが表示されるので、 バックモニターのみ使用する場合オンに してください。 **リバースラインについて インスター レープ録画…ON にすると SD カードがいっ** 

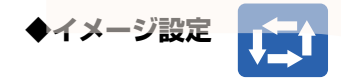

映像の向きを変更できます。カメラ取付位 置によって天地が逆になった場合はここで 調整します。 正像…通常の映像 鏡像…左右反転の映像 天地反転・正像…天地逆・通常映像 天地反転・鏡像…天地逆・左右反転映像

2

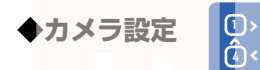

使用しません。

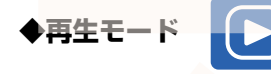

録画したデータ一覧、再生ができます。 P.14 参照

**◆記録**

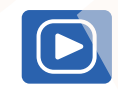

ぱいになると古いものから上書き保存をし ます。 SD カードの初期化…SD カードを初期化し ます。

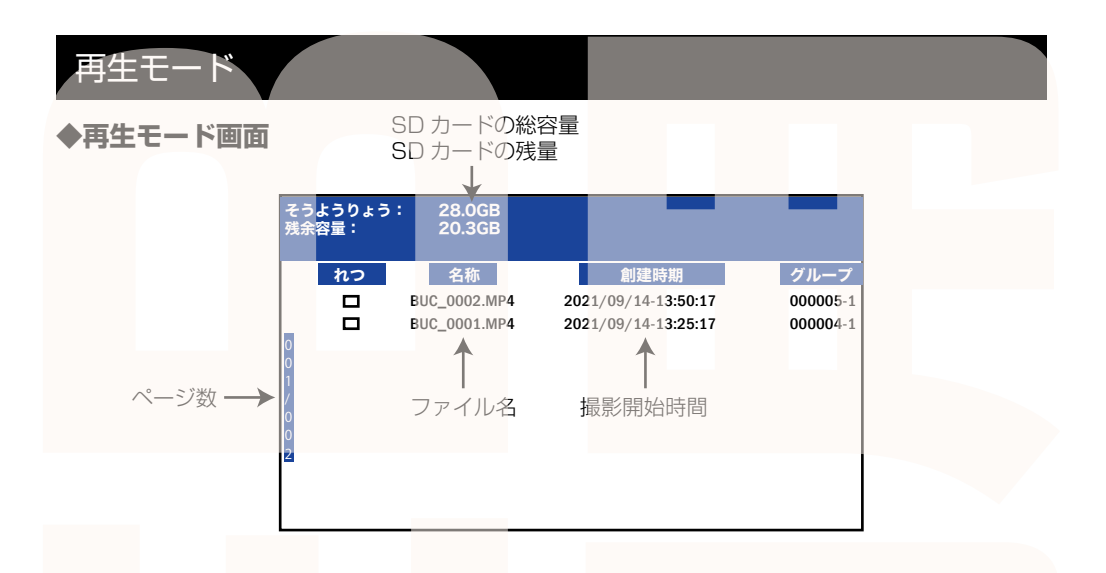

再生モード画面では撮影したデータの一覧が表示されます。 ファイルを選択し、【MODE】ボタンを押すと、再生を開始します。 本製品は本体でファイルの削除はできません。 データを削除する場合は、パソコンから行います。

操作ボタン

操作ボタン

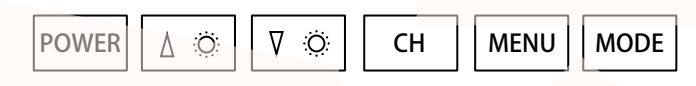

#### **◆カメラ映像表示時の操作について**

POWER ボタン…モニター表示をオンオフすることができます。※オフの場合でも録画 は継続します。 選択(△▽)ボタン…設定の自然減光装置をオフにしている場合、画面の明るさを変 えることができます。 CH ボタン…使用しません。 MEMU ボタン…メニュー画面を表示します。 MODE ボタン…録画のスタート / ストップをおこないます。

# パソコンでデータ再生

◆パソコンにカードを読み込む 撮影したデータをパソコンで見るには、SD カードを本体から抜き、カードリーダー(別売) などでパソ コンに読み込ませます。 ○Windows8 の場合 アプリ一覧→PC をクリックします。 「SDHC」をダブルクリックします。 ○Windows10 の場合 スタートメニュー→エクスプローラー→「デバイスとドライブ」で「ドライブ」をダブルクリックします。

◆フォルダ構成について

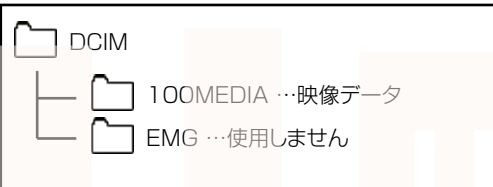

#### ◆再生について

ファイルをダブルクリックすると自動的に動画の再生が始まります。

出力した動画がご使用のパソコンでうまく再生されない場合は以下の動画再生ソフトをお試しください。 弊社では Codec のインストール不要な、GOM Player での再生を推奨しております。

正常に再生されない場合は「GOM Player」(無料)をインストールして動画の再生をご確認ください。

http://www.gomplayer.jp/player/

※GOM Player の使用方法や動画再生ソフトに関するお問い合わせなどは弊社サポート外となります。 再生方法など詳しい使用方法はご案内しておりませんので、検索などをしてご確認ください。

## データ操作について

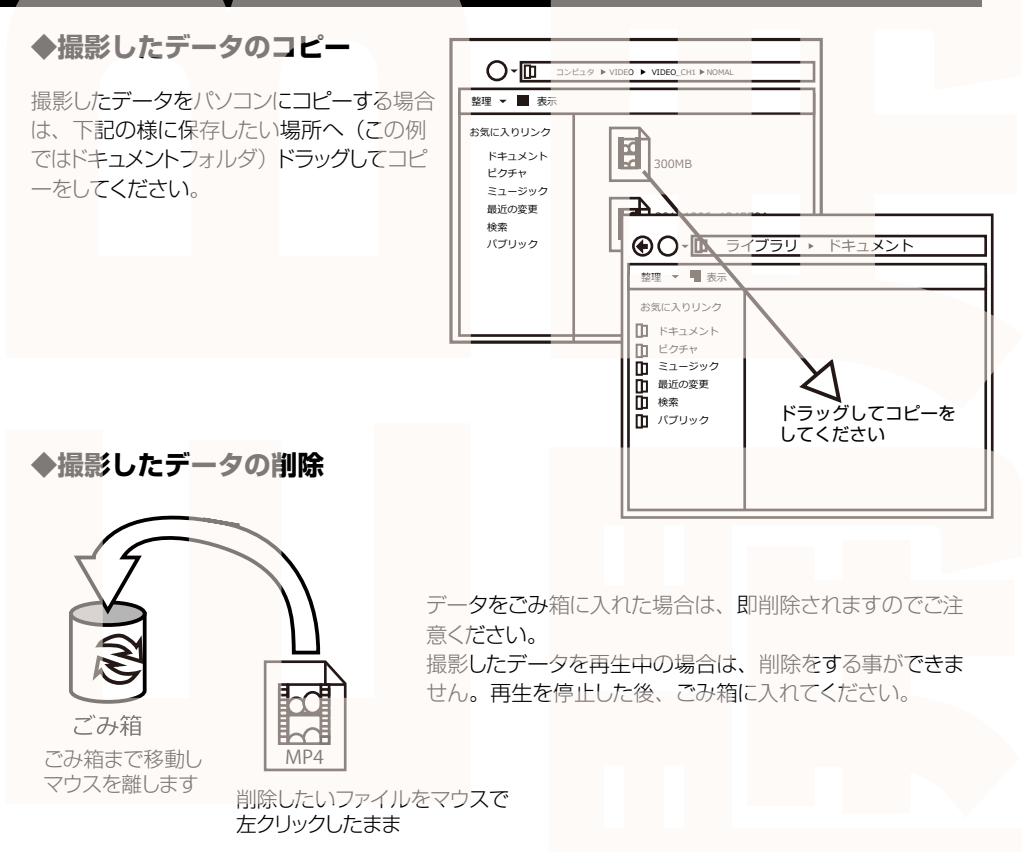

### **◆SD カードをパソコンから抜く**

SD カードをパソコンから抜く場合は、必ずタスクバーに表示されている(画面右下の時間表示 の左側に表示されます)「ハードウェアの安全な取り外し」のアイコンをクリックしてください。

メニューの指示に従い、ドライブを選択して取り出しの文字をクリックするか、「SDHC」の取り 出しの文字をクリックしてください。 しばらくすると、安全に取り外しができるメッセージが表示されます。その後に、パソコンから SD カードを抜いてください。

ファイルの書き込み中等に、SD カードをいきなりパソコンから取り外すと、SD カード の破損やファイルの破損に繋がりますので、ご注意ください。

### **サポートのご案内**

お問い合わせ·修理をご希望をされる場合 **support@thanko.jp** に空メールをお送りください。 自動返信でご案内いたします。

**※自動返信が来ない場合** 送信前に「@thanko.jp」のメールが受信できるよう設定 の上ご送付ください。

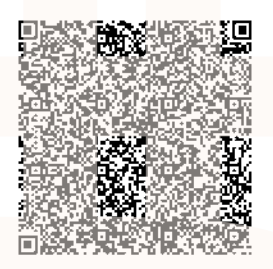

QR コードを読み取り、 空メールを送信できます。

### 不具合品のご送付先

〒2**75-002**4 千葉県**習志野市**茜浜 2-3-1 EL内 サンコーサポート宛 TEL 03-3526-4328 FAX 03-3526-4329 (月~金 10:00 ~ 12:00 13:00 ~ 18:00 土日祝日を除く) お問い合わせメールアドレス support@thanko.jp

※製品のサポート保証期間は購入日から発生いたします。 納品書やレシート、お買い上げ明細書が「購入証明書」となり、弊社サポートを受ける際に必須 となりますので、保管のほどお願い致します。

## 仕様

#### 本体カメラ

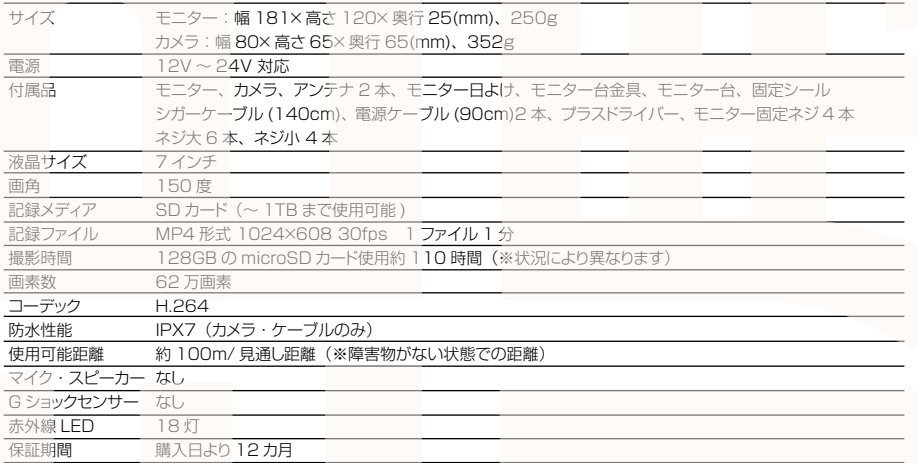

**ヘ ご注意 へ** 

#### 操作を行う場合は、車を停止後に行ってください。 車に取り付けをする前に、本体とバックカメラの動作確認をして下さい。

※SD カードは付属いたしません。

※ドライブレコーダーの記録用SDカードはとても過酷な条件で動いています。 よって1~2か月に1回初期化、フォーマットが必要です。

※カードエラーが表示された場合は、SDカードに問題が起きております。別のSDカードを ご用意いただき、交換をしてご利用ください。(SDカードは消耗品となります)

※使用の際は、必ず正常に動作しているかご確認の上ご利用をお願い致します。

※ドライブレコーダーは事故を防止する装置ではありません。状況によっては記録されない場 合があります。

※分解や改造をしないでください。

※本製品に熱や異音、異臭などの異常が認められた場合は直ちにご使用を止め、弊社サポー トセンターまでご連絡ください。

※本製品をご利用において生じる物品の破損は、保証の対象外となります。

※ご使用中においてのお客様の過失による故障、破損、改造等はサポート保証の対象外となり ます。

※正しく使用されない場合に生じた事故等について弊社での責任は負いかねます。

※製品仕様は改善のため予告なく変更する場合があり、そのため説明書記載の内容と異なる場 合があります。

※本製品は日本販売向けの商品となります。海外でのご利用はサポート外となりますのでご了 承ください。

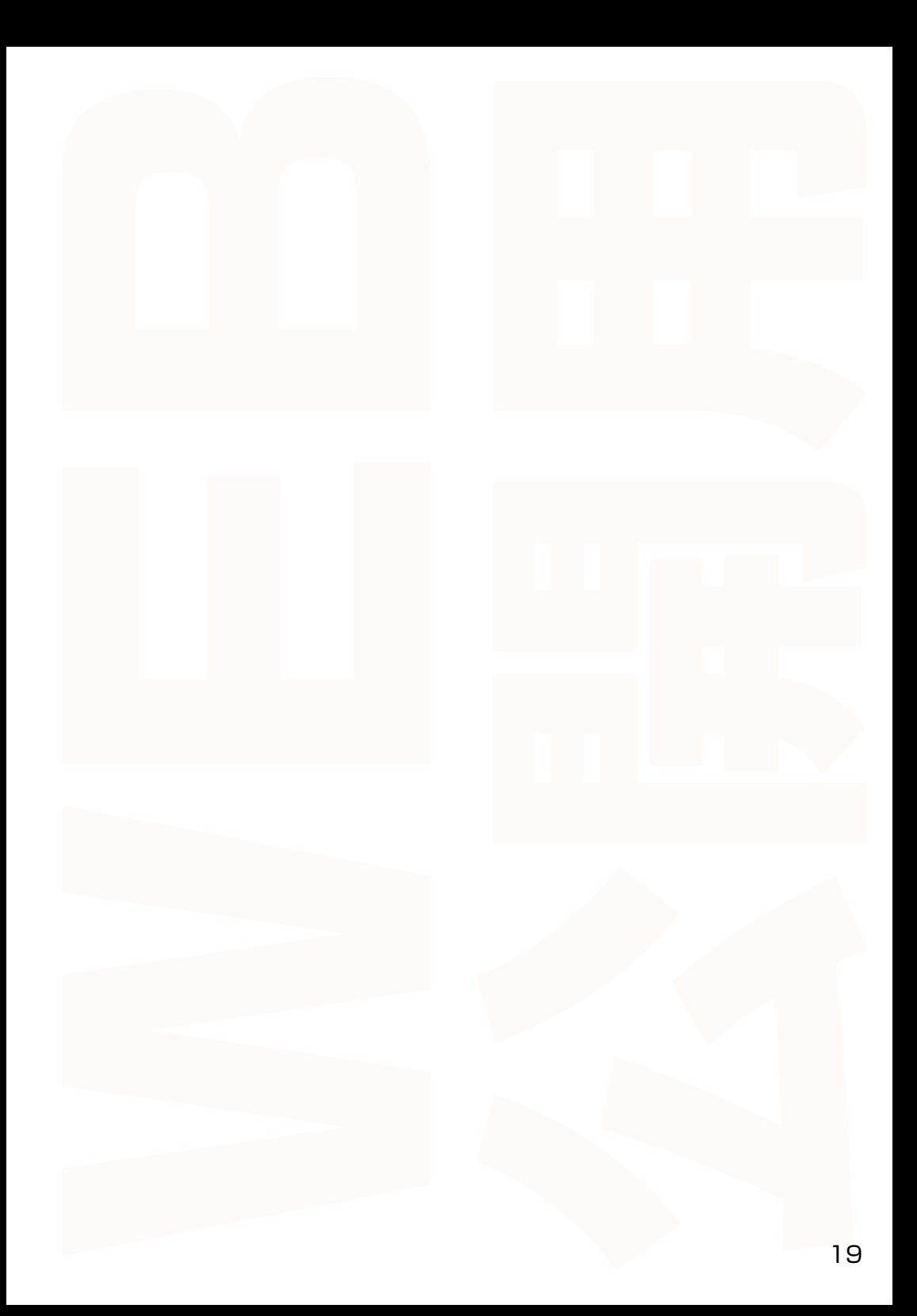

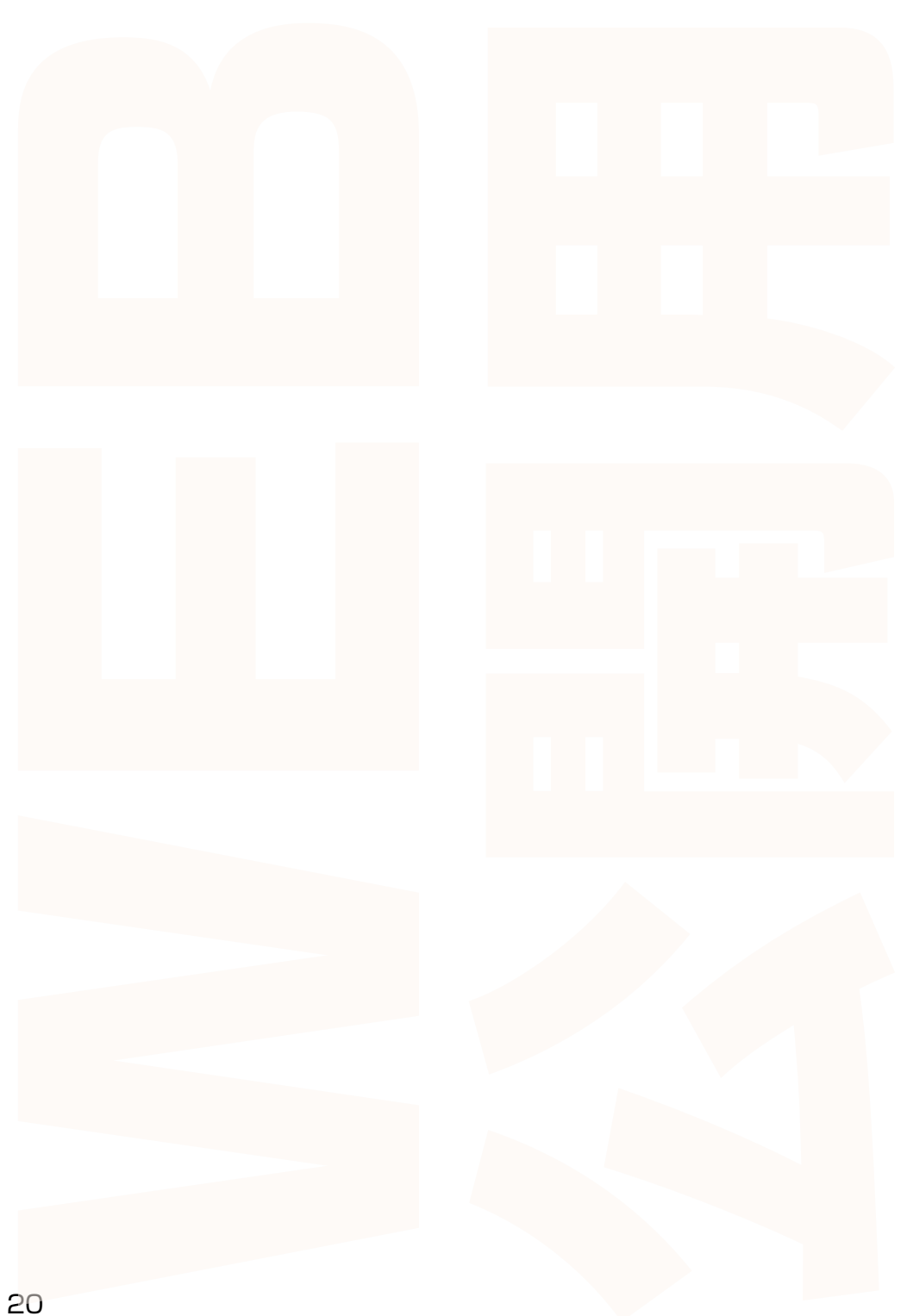